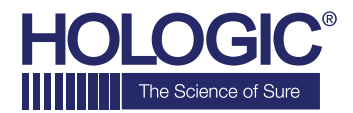

# **Faxitron™OR**

**Specimen Radiography System** 

## **SNELSTARTGIDS**

#### **1. OPSTARTEN**

- Vergrendel de wielen voordat u doorgaat met opstarten
- Zorg ervoor dat de voedingsschakelaar aan de achterzijde van de Faxitron OR\*-kast op de stand **"aan"** staat
- Druk op de grijze **aan/uit-knop** totdat u een piep hoort

#### **2. SOFTWARE STARTEN**

- Controleer of er zich niets in de röntgenkast van de Faxitron OR bevindt
- De **Vision**-software wordt automatisch opgestart en u wordt om het wachtwoord gevraagd
- Voer het wachtwoord in; het standaard ingestelde wachtwoord is **"faxitron"**

#### **3. KALIBREREN**

• U wordt bij het aanmelden gevraagd om een kalibratie uit te voeren. Klik op de knop **"Calibrate" (Kalibreren)** om door te gaan

#### **4. PATIËNTGEGEVENS**

- Start de procedure
- Selecteer in de werklijst
- Zoek de naam van de patiënt op en dubbelklik erop
- Vul lege vereiste velden in, zoals "Laterality" (Lateraliteit)
- Accepteren

#### **5. RÖNTGENOPNAME MAKEN**

- Plaats specimen(s) in de röntgenkast van de Faxitron OR – gebruik indien nodig de vergrotingstray
- Druk op de groene knop **x-ray (Röntgen)** om röntgenstraling te activeren – het beeld verschijnt na een paar seconden

#### **6. BEELD MANIPULEREN**

- Houd de **linkermuisknop** ingedrukt en versleep de muis om de helderheid en het contrast voor de functie "window/level" (venster/niveau) aan te passen
- Klik op **Adjust zoom (Zoom aanpassen)** om het beeld voor weergave te vergroten

#### **7. OP PACS OPSLAAN**

• Klik op de knop **PACS Store (PACS opslaan)** aan de linkerzijde van het scherm

#### **8. AFDRUKKEN**

• Klik op de knop **PACS Print (PACS afdrukken)** aan de linkerzijde van het scherm

#### **9. UITSCHAKELEN**

- Klik op de knop **System Shutdown (Systeem uitschakelen)** aan de linkerzijde en klik vervolgens op **OK**
- Als het systeem volledig uitgeschakeld is, hoort u een piep

\*Controleer of de voedingsschakelaar bij de voedingsinvoerkabel op de stand aan staat, indien u zich in een situatie bevindt waarin een van de volgende dingen zich voordoen: het systeem geeft aan dat het op batterijen werkt terwijl het op de voeding aangesloten is, het systeem piept zonder dat u iets hebt ingevoerd of het systeem schakelt onverwacht uit.

### **www.faxitron.com/support | servicedept-faxitron@hologic.com | + 1 520.399.8139**

#### *Faxitron OR-systeem, ook bekend als het BioVision™-systeem.*

05-5765-00-1500 Rev. 031 (6/19) Hologic Inc. ©2019 Alle rechten voorbehouden. Hologic, BioVision, Faxitron en The Science of Sure zijn handelsmerken en/of gedeponeerde handelsmerken van Hologic,<br>Inc. en/of haar dochteronde